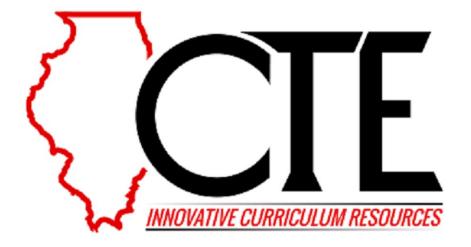

# Arduino Controller

# Illinois CTE Endorsement Area: Manufacturing, Engineering, Technology and Trades Remote Learning Edition

Original Lesson Developers: Dan Peacock and Stephen Buchs

ILCTE Leader, Gary Cotie

February, 2020

Current Phase of Lesson: Phase 3 of 5

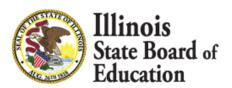

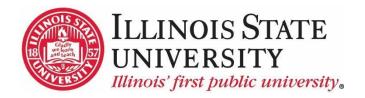

#### **Lesson Overview:**

This lesson addresses coding by programming an Arduino computer. The Arduino is a low-cost micro-processor that allows students to perform real time control algorithms. This lesson introduces the student to controlling an LED and the basics of electronics associated with this action. It builds upon this foundation to build a stoplight controller system to simulate an intersection. This is an application of a real-world control situation. Once the stoplight is completed, the students move on to a project of their own using the newly learned skills to create some type of a control system. This lesson can be performed in a classroom with electronic equipment or at home with a free cloud application that simulates an Arduino.

#### **Classes or Discipline:**

- Engineering
- Electronics / electricity
- Automotive electrical/electronic systems
- Computer Science

#### **Career Cluster:**

- Manufacturing,
- Science, Technology, Engineering and Mathematics

#### Illinois CTE Endorsement Area

• Manufacturing, Engineering, and Technology and Trades

#### **Grade Level(s):**

 In a comprehensive Technology program, this topic is appropriate for grades 10-12.

**Suggested Days/Minutes:** 4-5 class periods of 50 minutes each.

If online, extend to, 8-10 class periods at 30 min each.

#### **Learning Objectives:**

At the conclusion of this lesson, students will be able to:

- Demonstrate control of an LED (light emitting diode).
- Understand the structure of a computer program.
- Experience the creation of a programming algorithm.
- Utilize a simulation tool to perform and test real applications.

#### Standards Addressed:

- Computer Science Teachers Association (CSTA) Standards
  - o 3A-AP-13 Create prototypes that use algorithms to solve computational problem by leveraging prior student knowledge and personal interests.
  - o 3B-CS-02 Illustrate ways computing systems implement logic, input, and output through hardware components.

- Standards for Technological Literacy
  - 2. Students will develop an understanding of the core concepts of technology
  - o CC. New technologies create new processes.

#### **Enduring Understandings:**

- How computer programs control real world applications.
- Simulations are powerful tools and can be useful in many careers .

#### **Resources and References:**

- 1. Access to Internet
- 2. Student access to computer/Internet for Cloud simulation of free Arduino simulation from <u>tinkerCAD</u> (as of May 2020 not a tablet application).
- 3. Teacher Internet access for opening video and/or slideshow
- 4. Lab with real electronics to build an Arduino system (power supply, LED's, wires, Arduino's, resistors (220 ohm), breadboard).

Suppliers: <u>www.sparkfun.com</u> <u>www.elexp.com</u>

1 x 10K ohm resistors

1 x pushbutton

6 x 220-ohm resistors

Breadboard's

Connecting wires

Red, yellow, and green LED's

Arduino's

Power supply

5. Handouts:

Arduino Tutorial Using Autodesk tinker CAD Simulation Student Handout 4 29 2020

6. Apps:

tinkerCAD (Free version)

Videos:

The World in 2050 Future of the World – Based on Future (12:00 minutes) 7 Amazing Technologies We'll see by 2030 (3:00 minutes)

#### **Essential Employability Skills:**

There are four <u>essential employability skills:</u>

- Personal Ethic: perseverance
- Work Ethic: dependability, professionalism
- Teamwork: critical thinking, effective and cooperative work
- Communication: active listening, clear communication

The focus of this lesson is on perseverance, critical thinking and effective and cooperative work.

| Skill             | How it is addressed:                                                                                                    |  |  |  |
|-------------------|----------------------------------------------------------------------------------------------------|--|--|--|
| Perseverance      | The directions for the Arduino Controller are lengthy with numerous step by step operations. The student should build up experience by performing each step to the final product.                                                                |  |  |  |
| Critical Thinking | The whole activity is a step by step operation showing the student different parts of the project. The actual stoplight controller will require thinking skills to put these parts together and code the program to perform the final operation. |  |  |  |
| Effective and     | In the classroom environment this activity will require                                                                                                    |  |  |  |
| Cooperative       | students to use actual hardware. They will be placed in                                                                                                    |  |  |  |
| Work              | groups to perform the work. Working together to                                                                                                    |  |  |  |
|                   | complete the project will require cooperation.                                                                                                    |  |  |  |

#### **Suggested Differentiation Strategies:**

- The teacher may have to demo the tinkerCAD program to some students due to potential issues with comprehending the written instructions.
- Based on some of the student's abilities, the teacher may have to reduce the assignment requirements so all students can show progress and success.
- If actual equipment is used in a lab environment, the teacher may have to model several of the hands-on activities.
- Allocating roles to each member of the group can also help pupils organize themselves according to their different skills and capabilities. This approach gives less-able students a way to add value and generate more confidence.

#### Remote learning modifications could include:

- 1. Research and find real world applications of Arduinos.
- 2. This lesson is an online activity if you use the simulations software Tinkercad, or could be hands on with a list of materials given to students.
- 3. There are several Arduino simulators you can choose the one that you feel works best, this will also depend on the device used by the students. It will have to be compatible with the device.

Throughout this lesson the teacher notes and comments are in red.

Throughout this lesson online suggestions are in green text.

#### 1. Engage: (15 minutes)

1. Watch one (or maybe both) of these videos:

The World in 2050 Future of the World – Based on Future (12:00 minutes)

7 Amazing Technologies We'll see by 2030 (3:00 minutes)

Both videos provide a perspective on the future. Your students may be thinking that 2030 and 2050 are a long way into the future. To help them better understand, ask them how old they will be in 2030 and/or 2050. Then ask them to identify some people in their lives that are about that age now.

- 2. Discuss these questions in small groups or as a class:
  - a. Do you think this will really happen? Why or why not?
  - b. What excites you the most about the future?
  - c. What skills do you think will be most important to be successful in the future?

Precise predictions of future technology are seldom accurate. Ask your students about the main form of transportation 120 years ago. Most people walked or rode horses. The airplane was invented in 1903 and 66 years later we were flying to the moon. The rate of technological change is increasing exponentially.

#### 2. Explore: (2-3 hours)

Depending on your classroom setup for this activity, your students will either have a hands-on lab with actual Arduino hardware or the use of a Cloud simulation tool called tinkerCAD.

- 1. Set up <u>tinkerCAD</u> access. Your teacher will help you create an account and login
- 2. Once you are in, look for a demo of the simulator or some online hardware demonstration. You may be using the simulator or the actual Arduino computers. Both work the same.
- 3. Your teacher will provide you a handout illustrating the step by step procedure on how to create an Arduino Stoplight Controller.

Handout:

Arduino Tutorial Using Autodesk tinker CAD Simulation Student Handout

- 4. Work in a team if you have the actual Arduino computers or work individually if you are using the online simulator tinkerCAD.
- 5. Write down any questions or problems you encounter as you explore how to do this activity.

#### 3. Explain: (20-30 minutes)

- 1. Why are simulators important? Why are digital simulators such a powerful learning tool?
- 2. List several examples of what you can build / design in tinkerCAD.
- 3. Describe how tinkerCAD works at the core level.

You may also wish to discuss with your students their recommendations for edits or additions to this lesson.

#### 4. Elaborate/Extend: (2-3 hours)

Now use the knowledge you have learned to build a different project. Examples could be:

- Garage door opener
- Security System
- others

Students will construct simulations of their own ideas. Encourage them to be creative. Once they get started, their applications will grow in complexity and function so don't worry if it starts out quite simple.

### 5. Evaluate:

Your teacher must be convinced you know material presented so he/she may use everything listed or select a few items from the rubric to evaluate your comprehension.

| Topic                   | Below Basic - 0 | Basic - 1      | Proficient - 2  | Advanced - 3                 |
|-------------------------|-----------------|----------------|-----------------|------------------------------|
| Students will           | No work         | Some work      | Student         | Student                      |
| have functional         | shown by        | was created.   | created a       | finished                     |
| creations of            | student         | Student made   | project and     | project and                  |
| their own ideas         |                 | an effort.     | had a few       | fully                        |
| in tinkerCAD.           |                 |                | issues with     | demonstrated                 |
|                         |                 |                | operation       | operation.                   |
| Student can             | Student could   | Student        | Student         | Explanation                  |
| accurately              | not explain     | explained a    | explained the   | was complete                 |
| explain their           | their project   | portion of the | project, only a | and accurate.                |
| projects to             |                 | project.       | few items were  |                              |
| others.                 |                 |                | missing         |                              |
| Student will            | No tutorial     | Tutorial was   | Tutorial was    | Tutorial was                 |
| create step by          | created         | attempted      | completed,      | completed and                |
| step tutorial. If       |                 | though was not | though a few    | students were                |
| another                 |                 | completed      | steps needed    | able to                      |
| student can             |                 |                | more work.      | duplicate the                |
| replicate their         |                 |                |                 | project.                     |
| ideas with this         |                 |                |                 |                              |
| tutorial then a         |                 |                |                 |                              |
| high level of           |                 |                |                 |                              |
| understanding           |                 |                |                 |                              |
| is shown.               | No list created | Student        | Student         | Student                      |
| Optional going further: | No list created | created a few  | created a list  |                              |
| Students                |                 | items though   | with many       | created a great list of many |
| create a list of        |                 | not related    | good items and  | issues                       |
| possible                |                 | not related    | few not related | 155005                       |
| problems that           |                 |                | lew not related |                              |
| could / would           |                 |                |                 |                              |
| occur for this          |                 |                |                 |                              |
| lab.                    |                 |                |                 |                              |
| Optional going          | Student was     | Student        | Student         | Student wired                |
| further: After          | not able to     | demonstrated   | demonstrated    | up a complete                |
| using                   | demonstrate     | a few hands-on | all circuit     | circuit and                  |
| tinkerCAD as a          | any hands-on    | circuit        | connections     | demonstrated                 |
| simulator, gave         | activity.       | connections    | and could       | its operation.               |
| students                |                 |                | explain what is |                              |
| physical                |                 |                | being           |                              |
| components              |                 |                | connected       |                              |
| and had them            |                 |                |                 |                              |
| physically wire         |                 |                |                 |                              |
| it up.                  |                 |                |                 |                              |

| Initiate a     | Student has no | Student made   | Student made   | Student was     |
|----------------|----------------|----------------|----------------|-----------------|
| discussion     | input.         | a comment on   | a great        | right on with   |
| asking each    |                | something they | comment that   | the comment.    |
| student what's |                | learned though | was related to | The comment     |
| 1 thing they   |                | it was not     | the lesson.    | created a great |
| learned during |                | relevant.      |                | group           |
| this lesson.   |                |                |                | discussion.     |
| Allow          |                |                |                |                 |
| classmates to  |                |                |                |                 |
| expand on the  |                |                |                |                 |
| thoughts       |                |                |                |                 |
| expressed.     |                |                |                |                 |
|                |                |                |                |                 |

#### Notes:

All ILCTE lessons are vetted by: Curriculum Leader, Dr. Brad Christensen.

To see a review of this lesson by previous users, please <u>click here</u>.

We invite users of this lesson to <u>click here</u> to leave follow up information and rating.

We would like to publish pictures/videos of your students using this lesson. Please send to Rod McQuality at: rdmcqua@ilstu.edu. By sending pictures, you have met all picture/video release for your school.

## **Download Word/Google Document:**

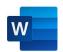

Download as Google Doc or Word Doc. When open, click "open with" Google Docs. If you want in a Word Doc: click "file", "download", Microsoft Word and you will have in original PDF format.